## **地点を登録する(登録ポイント)**

## **地点を登録する**

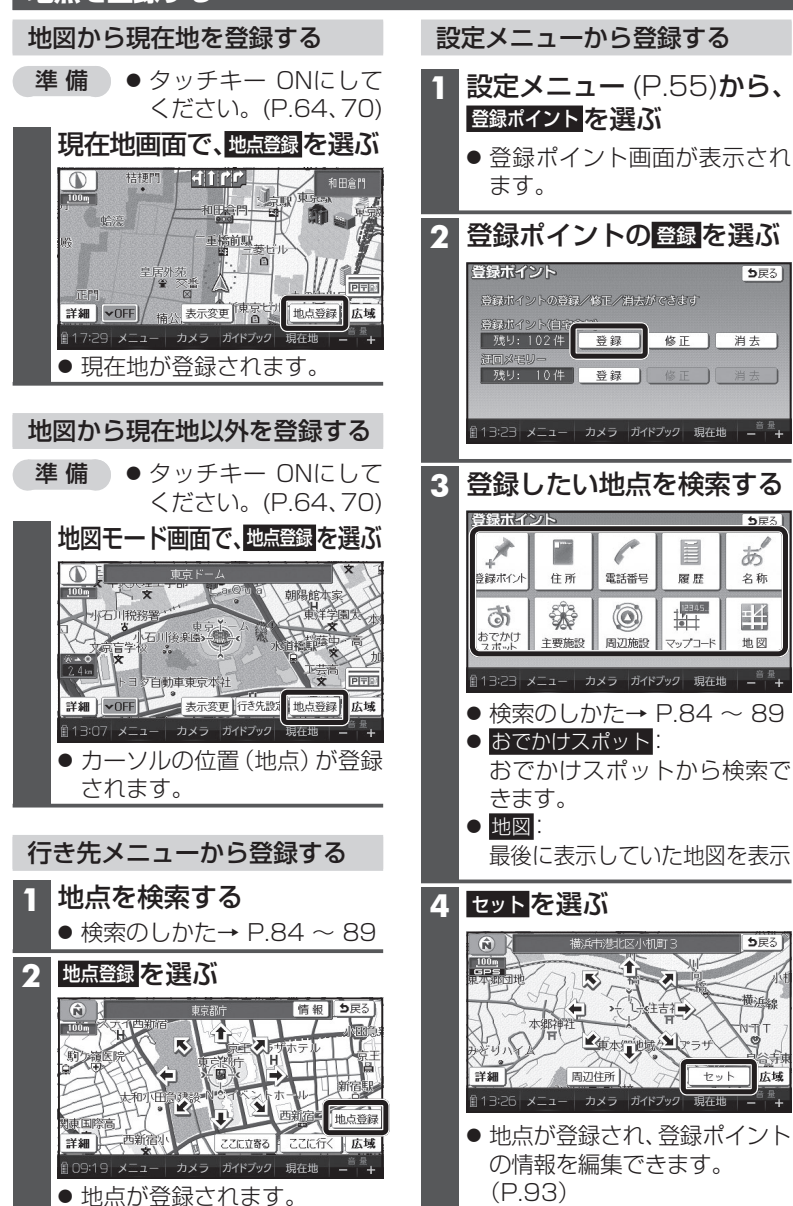

5戻る

Ħ

羅歴

ぉ

名称

E

地図

5戻る

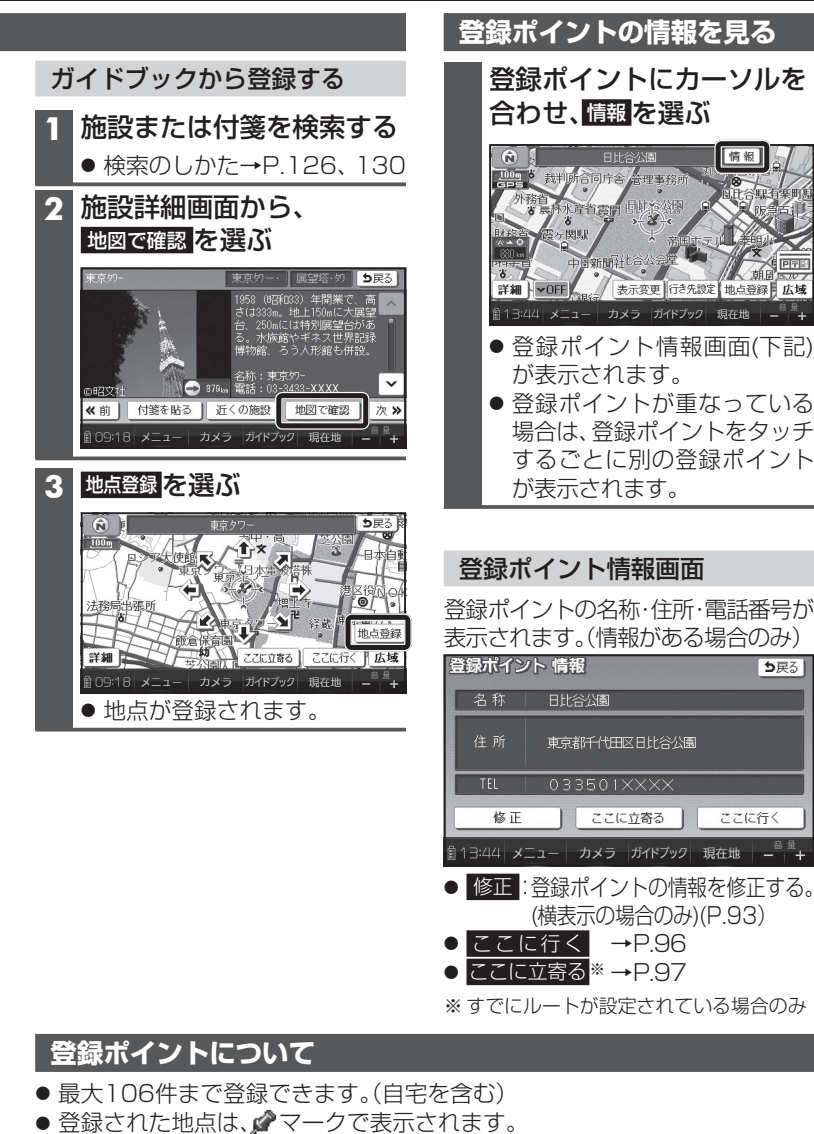

- 高速道路上で現在地を登録した場合は、⑩マークで表示されます。 **1マークに近づくと、音声でお知らせします。**
- 0 | 地点が登録されます。 (P.93) SDメモリーカードを経由して登録することもできます。(P.94 〜 95) 91 ● パソコンを使って、ウェブサイトGoogleマップ™からダウンロードした地点を、

う戻る

ここに行く

情報

90